# **MasterSplitter Help Contents**

**License Introduction Installing and System Requirements Splitting Files Joining Files Comparing Files Ordering the Registered Version**

## **Introduction**

The purpose of MasterSplitter is to split large files in order to move them via floppies or for transmission via E-mail. MasterSplitter is an ultra-fast 32 bit file splitter. The file can either be a binary or a text file. The program features an intuitive graphical user interface that makes splitting files easy.

The program can also be easily be invoked directly from Windows Explorer by simply rightclicking on any file and then selecting Send to MasterSplitter.

If you want to send the pieces to someone who doesn't have MasterSplitter, simply check the "Create Reassemble Batch File" check box and a Win95/NT 4.0 batch file will automatically be created that you can send with the pieces to put it back together.

# **Installing and System Requirements**

MasterSplitter has been tested under Microsoft Windows 95 and Windows NT 4.0 with a Intel Pentium based PC. There is currently no version for MSDOS or Microsoft Windows 3.1 (Although there may be later).

To install MasterSplitter, simply unpack the zip file and run the setup.exe program. To uninstall it, select MasterSplitter from the Add/Remove Programs in the Control Panel.

## **Splitting Files**

To start MasterSplitter, choose it from the Start Menu OR simply start it directly from Windows Explorer by simply right-clicking on any file and then selecting Send to MasterSplitter. The split tab from MasterSplitter controls the file splitting operation. Enter the file name including the full path of the file you wish to split. If you can't recall the name, just select the browse button and you can find it.

Enter the size of the pieces you want to create. The default corresponds to a full 3.5 high density diskette. IF AND ONLY IF you're confident that you will no longer need the original file, select the check box for delete original when done. I DON'T recommend doing this until your comfortable with using the program.

Be sure that you have free disk space at least equal to the size of file your splitting or it won't work. When you're ready to go, click on the split button to get things started.

If you want to send the pieces to someone who doesn't have MasterSplitter, simply check the "Create Reassemble Batch File" check box and a Win95 batch file will automatically be created that you can send with the pieces to put it back together. You can use this same method to send the pieces to someone with MSDOS or Microsoft Windows 3.1, except that you'll have to edit the batch file to remove the quotes and make it compatible with short (8.3) file names of MSDOS. The batch file will look something like this:

Lets say you have a file called "splitme" which you have split into three pieces. Then the following batch file will recombine them:

Windows 95 copy /b "splitme.001" + "splitme.002" + "splitme.003"  $"$ splitme"

MSDOS and Windows 3.1 copy /b splitme.001 + splitme.002 + splitme.003 splitme

Note that the last file is the destination and has no "+" sign in front of it. The /b is required. (See the MSDOS help for details).

## **Joining Files**

To start MasterSplitter, choose it from the Start Menu. The join tab from MasterSplitter controls the file splitting operation. Enter the file name of the FIRST of the previously split pieces including the full path. If you can't recall the name of a piece, just select the browse button and you can find it.

IF AND ONLY IF you're confident that you will no longer need the file pieces, select the check box for delete pieces when done. I don't recommend doing this until your comfortable with using the program.

When you're ready to go, click on the join button to get things started.

# **Comparing Files**

The compare tab from MasterSplitter controls the file comparison operation. You may want to use this as a double check before deleting anything. Enter the original (BIG) file name including the full path of the file you wish to compare with its pieces. If you can't recall the name, just select the browse button and you can find it.

Enter the file name of the FIRST of the previously split pieces including the full path. If you can't recall the name of a piece, just select the browse button and you can find it.

When you're ready to go, click on the compare button to get things started.

## **License**

#### **VERSION INFORMATION:**

MasterSplitter Version 1.0. Copyright 1997 Tomasoft Corporation. ALL RIGHTS RESERVED.

The dynamic link libraries that accompany this software are Coprighted by Microsoft Corporation. Also MSDOS, Microsoft Windows 3.1, Windows 95, and Windows NT are trademarks of Microsoft Corporation.

#### **GOVERNING LAW:**

This agreement shall be governed by the laws of Canada and the Province of Ontario.

#### **DISCLAIMER OF WARRANTY:**

THIS SOFTWARE AND INSTRUCTIONS ARE SOLD "AS IS" AND WITHOUT WARRANTIES AS TO PERFORMANCE OF MERCHANTABILITY OR ANY OTHER WARRANTIES WHETHER EXPRESSED OR IMPLIED. BECAUSE OF THE VARIOUS HARDWARE AND SOFTWARE ENVIRONMENTS INTO WHICH THIS PROGRAM MAY BE PLACED, NO WARRANTY OF FITNESS FOR A PARTICULAR PURPOSE OF ANY KIND IS OFFERED. GOOD DATA PROCESSING PROCEDURE DICTATES THAT ANY PROGRAM BE THOROUGHLY TESTED WITH NON-CRITICAL DATA BEFORE RELYING ON IT. THE USER MUST ASSUME THE ENTIRE RISK OF USING THE PROGRAM. IN ANY CASE LIABILITY WILL BE LIMITED EXCLUSIVELY TO THE AMOUNT OF MONEY THAT TOMASOFT CORPORATION RECEIVED FROM THE USER FOR THE USE OF THIS SOFTWARE PRODUCT.

#### **SHAREWARE AND REGISTERED VERSION:**

By using this software you indicate your acceptance of this software license agreement. You may use this shareware version of this software on a trial basis for only 30 days. The shareware version is identified by the word "Unregistered" in the title bar and within the "About Box" of the applicaiton. After that period of time you must purchase registered version of the software. The shareware or registered version may only be used on one computer at a time. Storage on the computer is limited to one hard disk except where required for backup purposes. The registered version may be stored on a network drive provided that sufficient licences have been purchased for the maximum number of concurrent users at that site. The user may not modify or reverse engineer the software or documentation files contained in this version in any way. The shareware version may be redistributed to anyone else provided that all files associated with the shareware version are provided together. No monetary compensation may be accepted or requested by anyone for the distribution of this software without the expressed written permission of Tomasoft Corporation.

## **Ordering the Registered Version**

Please send a \$10 check or money order payable to "Tomasoft Corporation" by completing the following form.

Number of Copies \_\_\_\_\_\_\_ x \$10 Canadian ( or \$8 US) Total  $=$   $\frac{1}{2}$  x 1.08 (Prov. Tax) =

For quantities greater than 30, write to Tomasoft Corporation at the address below (or by e-mail) to discuss site license arrangements.

Add \$2.50 for shipping and handling if you require delivery by regular mail.

Method of shipment: By E-mail: \_\_\_\_\_\_\_\_\_\_\_\_\_\_\_\_\_\_\_\_\_\_\_\_\_\_\_\_\_\_\_(Internet E-mail address)

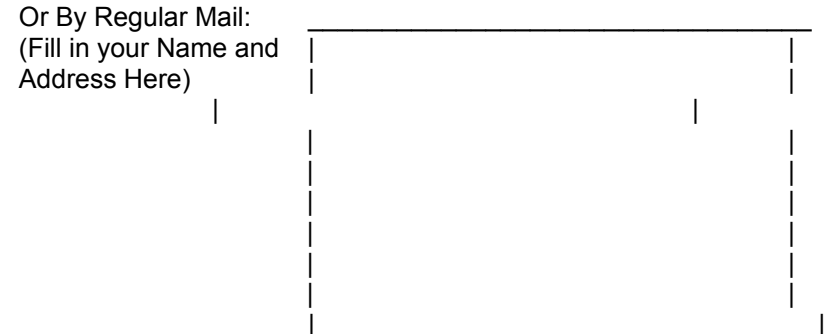

Mail the completed form and a cheque or money order to:

**Tomasoft Corporation 33 Aristotle Drive Richmond Hill, Ontario Canada L4S 1J7**

Other comments or suggestions can be sent by e-mail to tomasoft@worldy.com. Check out http://www.worldy.com/~tomasoft for more information.